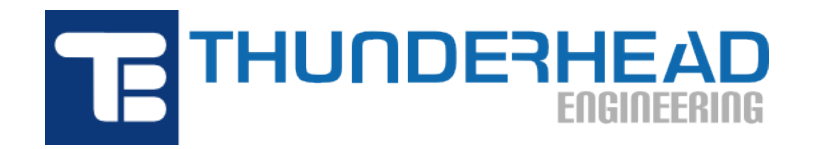

403 Poyntz Ave., Suite B Manhattan, KS 66502, USA Phone: +1-785-770-8511 Email: [support@thunderheadeng.com](�� m a i l t o : s u p p o r t @ t h u n d e r h e a d e n g . c o m) Web: [https://www.thunderheadeng.com](�� h t t p s : / / w w w . t h u n d e r h e a d e n g . c o m)

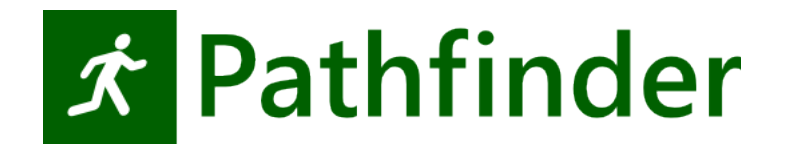

# **Pathfinder Monte Carlo User Manual**

**Version:** 2020-2 **Last Modified:** 2020-09-24

## **Table of Contents**

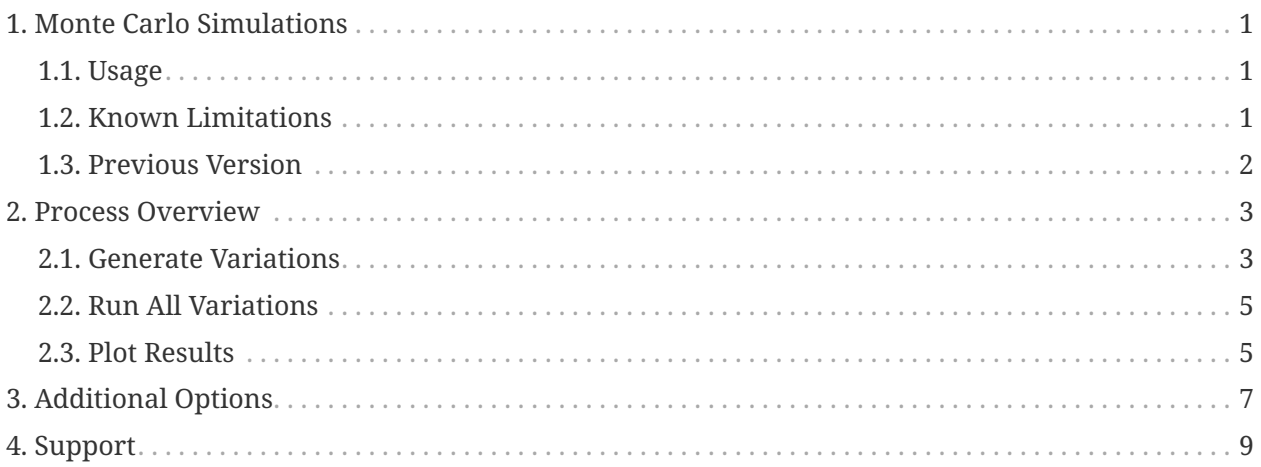

## <span id="page-2-0"></span>**Chapter 1. Monte Carlo Simulations**

Pathfinder comes with a set of scripts to help you run Pathfinder from the command line. This document focuses on these scripts used to generate variations of an initial Pathfinder model for testing the effect of variability on the simulation results. Using this utility might be useful for testing the sensitivity to initial conditions (starting position, profile assignment, etc.) and/or to help with validation of distributions (normal, uniform, log-normal, etc.) used for input parameters to the model.

## <span id="page-2-1"></span>**1.1. Usage**

A typical usage of the Monte Carlo system is a three step process:

- 1. Run montecarlo\_createcases.bat from the command prompt to generate some variations of a source model (as well as utility BAT files for running the models and collecting results).
- 2. Run all simulations by double-clicking the \_run.bat script.
- 3. View results by clicking the \_results.bat script.

The following examples are for different simulation scenarios that we used for testing the Monte Carlo utility. The reference to model.pth is just an example file name, you would need to create a simple model of your own.

#### **1.1.1. Example 1: Randomize All Occupants**

"C:\Program Files\Pathfinder 2020\montecarlo\_createcases.bat" myfile.pth 20

This command generates 20 variations of myfile.pth with randomized positions and profiles for all occupants.

#### **1.1.2. Example 2: Using an Exclude Filter**

"C:\Program Files\Pathfinder 2020\montecarlo\_createcases.bat" myfile.pth 20 -exclude=Occupants/Base\_Floor

This command generates 20 variations of myfile.pth with randomized positions and profiles for all occupants except those under the "Base\_Floor" group.

### <span id="page-2-2"></span>**1.2. Known Limitations**

You cannot modify model geometry or parameters related to it (stair width, rise/run, door width,

etc.)

### <span id="page-3-0"></span>**1.3. Previous Version**

A previous version of this tool (released prior to *Pathfinder 2020.1.0219*) did not randomize any occupants directly under the **Occupants** node on the tree (only occupants in subgroups were randomized). This was to allow some basic level of control on which occupants were randomized, but this feature has been replaced by include/exclude filters ([Chapter 3\)](#page-8-0) in more recent versions of Pathfinder.

## <span id="page-4-0"></span>**Chapter 2. Process Overview**

### <span id="page-4-1"></span>**2.1. Generate Variations**

Open a command window in the location of the .pth file (current working directory).

You can type cmd in the Windows File Explorer address bar to open a command prompt at that location.

The basic command structure is:

<montecarlo\_createcases.bat> <pathfinder filename> <number of variations> <addl. opts>

Example:

**NOTE**

```
"C:\Program Files\Pathfinder 2020\montecarlo_createcases.bat" myfile.pth 20
-exclude=Occupants/First_Floor
```
This command will exclude any occupant whose ID contains the text "**Occupants/First\_Floor**". An occupant's ID is determined by its position in the Pathfinder tree (Navigation View). The separator for groups and object nodes is a forward slash.

#### **2.1.1. Terminal Output**

When the script is finished you will see output to the Terminal showing the status of every occupant in the model as shown in [Figure 1.](#page-5-0)

Each Id string will be followed by three yes or no values:

#### **Include**

If this occupant included in the randomization process or not.

#### **Rng Pos**

If this occupant's position will be randomized or not.

#### **Rng Props**

If this occupant's profile and behavior properties will be randomized or not.

<span id="page-5-0"></span>

| C:\Windows\System32\cmd.exe                                                                                                    |         |                | $\Box$           | $\times$ |
|----------------------------------------------------------------------------------------------------|---------|----------------|------------------|----------|
| D:\rando>"C:\Program Files\Pathfinder 2020\montecarlo_createcases.bat" rando.pth 10                                                                                                    |         |                |                  |          |
| D:\rando>"C:\Program Files\Pathfinder 2020\jre\bin\java.exe" -cp "C:\Program Files\Pat<br>hfinder 2020\pathfinder.jar" -Djava.library.path="C:\Program Files\Pathfinder 2020;C:\<br>Program Files\Pathfinder 2020\lib;C:\Program Files\Pathfinder 2020\lib\rlm;C:\Program<br>Files\Pathfinder 2020\lib\vtk-6.3.0" montecarlo.CreateCases rando.pth 10 |         |                |                  |          |
| Τd                                                                                                    | Include | <b>Rng Pos</b> | <b>Rng Props</b> |          |
| Occupants/AddToRoomTool_01/00001                                                                                                    | yes     | yes            | yes              |          |
| Occupants/AddToRoomTool_01/00002                                                                                                    | yes     | yes            | yes              |          |
| Occupants/AddToRoomTool_01/00003                                                                                                    | yes     | yes            | yes              |          |
| Occupants/AddToRoomTool_01/00004                                                                                                    | yes     | yes            | yes              |          |
| Occupants/AddToRoomTool_01/00005                                                                                                    | yes     | yes            | yes              |          |
| Occupants/AddToRoomTool_01/00006                                                                                                    | yes     | yes            | yes              |          |
| Occupants/AddToRoomTool_01/00007                                                                                                    | yes     | yes            | yes              |          |
| Occupants/AddToRoomTool_01/00008                                                                                                    | yes     | yes            | yes              |          |
| Occupants/AddToRoomTool_01/00009                                                                                                    | yes     | yes            | yes              |          |
| Occupants/AddToRoomTool_01/00010                                                                                                    | yes     | yes            | yes              |          |
| $D: \Gamma$                                                                                                    |         |                |                  |          |
|                                                                                                    |         |                |                  |          |
|                                                                                                    |         |                |                  |          |
|                                                                                                    |         |                |                  |          |
|                                                                                                    |         |                |                  |          |
|                                                                                                    |         |                |                  |          |

**Figure 1. Example of output from montecarlo\_createcases.bat script.**

#### **2.1.2. Variations Folder**

<span id="page-5-1"></span>A new variations folder <pathfinder filename>\_variations ([Figure 2](#page-5-1)), containing all of the new cases and two batch script files.

| D:\rando\rando_variations<br>File<br>Share<br>View<br>Home |                                               |                           | $\times$<br>П           |
|------------------------------------------------------------|-----------------------------------------------|---------------------------|-------------------------|
|                                                            | $\mathsf{random} \rightarrow \mathsf{random}$ | Ō<br>Ω<br>$\checkmark$    | Search rando variations |
| ⋏<br>Name                                                  | Date modified                                 | Type                      | Size                    |
| make_plots.bat                                             | 2020-02-28 11:02                              | <b>Windows Batch File</b> | 1 <sub>KB</sub>         |
| tun.bat                                                    | 2020-02-28 11:02                              | Windows Batch File        | 1 <sub>KB</sub>         |
| <b>≮</b> rando_1.pth                                       | 2020-02-28 11:02                              | <b>Pathfinder File</b>    | <b>17 KB</b>            |
| $x$ rando_2.pth                                            | 2020-02-28 11:02                              | <b>Pathfinder File</b>    | <b>17 KB</b>            |
| <b>≮</b> rando_3.pth                                       | 2020-02-28 11:02                              | <b>Pathfinder File</b>    | <b>17 KB</b>            |
| $x$ rando 4.pth                                            | 2020-02-28 11:02                              | <b>Pathfinder File</b>    | 17 KB                   |
| $x$ rando_5.pth                                            | 2020-02-28 11:02                              | <b>Pathfinder File</b>    | 17 <sub>K</sub> B       |
| $x$ rando_6.pth                                            | 2020-02-28 11:02                              | <b>Pathfinder File</b>    | 17 KB                   |
| $x$ rando_7.pth                                            | 2020-02-28 11:02                              | <b>Pathfinder File</b>    | 17 KB                   |
| <b>≮</b> rando_8.pth                                       | 2020-02-28 11:02                              | <b>Pathfinder File</b>    | <b>17 KB</b>            |
| $x$ rando 9.pth                                            | 2020-02-28 11:02                              | <b>Pathfinder File</b>    | 17 <sub>K</sub> B       |
| $\hat{\mathcal{K}}$ rando_10.pth                           | 2020-02-28 11:02                              | <b>Pathfinder File</b>    | 17 KB                   |
| 12 items                                                   |                                               |                           | H                       |

**Figure 2. Example of variations directory contents**

### <span id="page-6-0"></span>**2.2. Run All Variations**

<span id="page-6-2"></span>To run all of the cases at once, navigate into the <pathfinder filename>\_variations folder in File Explorer and double-click the \_run.bat file. This will start a process to run all of the simulations in numerical order. Each simulation will output a brief summary to the Terminal window as shown in [Figure 3](#page-6-2). When the simulations are complete, the Terminal window will close.

| C:\Windows\System32\cmd.exe                                                                     |                                           |                                |                   |                                |                                | $\blacksquare$       | × |
|-------------------------------------------------------------------------------------------------|-------------------------------------------|--------------------------------|-------------------|--------------------------------|--------------------------------|----------------------|---|
| $\hat{\phantom{a}}$<br>***SUMMARY***SUMMARY***SUMMARY***SUMMARY***SUMMARY***                    |                                           |                                |                   |                                |                                |                      |   |
| Simulation:<br>Version:<br>Mode:<br>Total Occupants:                                            | rando 10<br>2020.1.0219<br>Steering<br>10 |                                |                   |                                |                                |                      |   |
| Completion Times for All Occupants (s):<br>Min:<br>Max:<br>Average:<br>StdDev:                  | 2.1<br>8.8<br>5.7<br>2.0                  | "00007"<br>"00003"             |                   |                                |                                |                      |   |
| Completion Times by Behavior (s):<br>Behavior Count<br>Goto Any Exit<br>*all behaviors*         | Min<br>2.1<br>10<br>2.1<br>10             | Min_Name<br>"00007"<br>"00007" | Max<br>8.8<br>8.8 | Max_Name<br>"00003"<br>"00003" | Avg<br>5.7<br>5.7              | StdDev<br>2.0<br>2.0 |   |
| Completion Times by Profile (s):<br>Profile Count<br>Default<br>*all profiles*                  | Min<br>2.1<br>10<br>10<br>2.1             | Min Name<br>"00007"<br>"00007" | Max<br>8.8<br>8.8 | Max Name<br>"00003"<br>"00003" | Avg<br>5.7<br>5.7              | StdDev<br>2.0<br>2.0 |   |
| Travel Distances for All Occupants (m):<br>Min:<br>Max:<br>Average:<br>StdDev:                  | 1.8<br>8.0<br>5.3<br>1.9                  | "00007"<br>"00003"             |                   |                                |                                |                      |   |
| Movement Distance by Behavior (m):<br><b>Behavior Count</b><br>Goto Any Exit<br>*all behaviors* | Min<br>1.8<br>10<br>10<br>1.8             | Min Name<br>"00007"<br>"00007" | Max<br>8.0<br>8.0 | Max Name<br>"00003"<br>"00003" | Avg<br>5.3<br>5.3              | StdDev<br>1.9<br>1.9 |   |
| Movement Distance by Profile (m):<br>Profile Count<br>Default<br>*all profiles*                 | Min<br>10<br>1.8<br>10<br>1.8             | Min Name<br>"00007"<br>"00007" | Max<br>8.0<br>8.0 | Max Name<br>"00003"<br>"00003" | Avg<br>$5.\overline{3}$<br>5.3 | StdDev<br>1.9<br>1.9 |   |
| 361<br>$TS =$<br>$T =$                                                                          | $9.025$ T_WALL=                           | 0.594<br>$OCCS=$               |                   | 0 INPUT=rando_10.pth           |                                |                      |   |

**Figure 3. Example summary output from the** \_run.bat **script.**

### <span id="page-6-1"></span>**2.3. Plot Results**

To create and view plots of Completion Times for All Occupants [Figure 4](#page-7-0) and Travel Distances for All Occupants [Figure 5](#page-7-1) double-click \_make\_plots.bat. The \_make\_plots.bat file is a [gnuplot](http://www.gnuplot.info/) command file. It contains the plot data that has been extracted from the summary files for each run.

**NOTE** You must have [gnuplot](http://www.gnuplot.info/) installed to view the plots.

<span id="page-7-0"></span>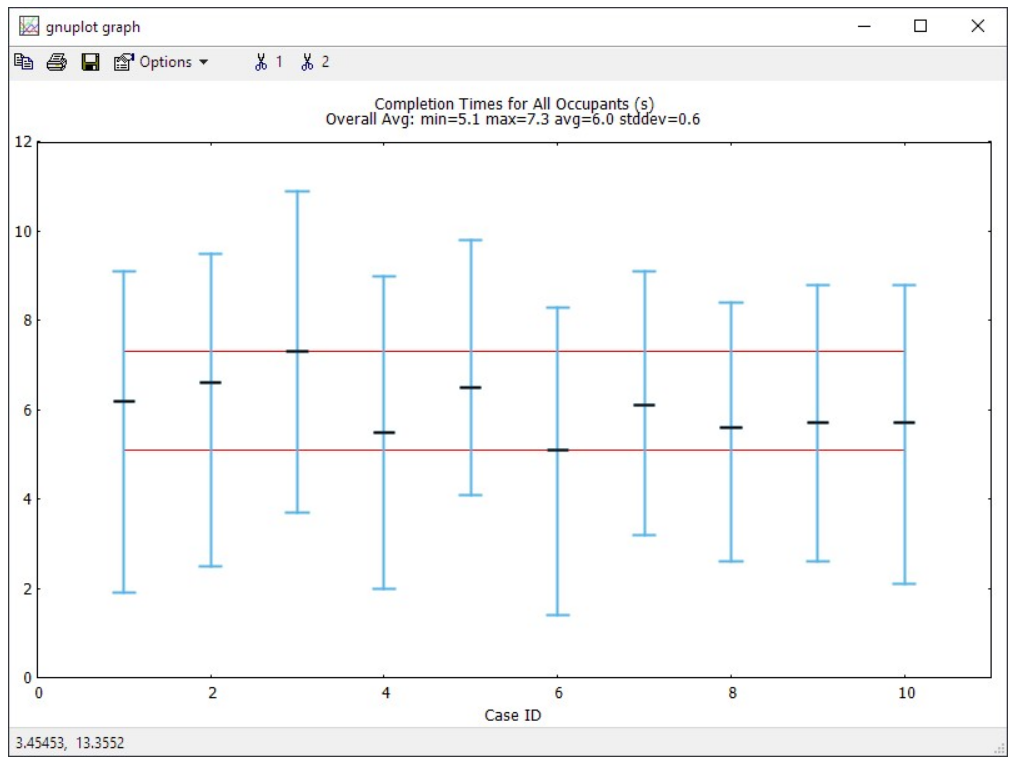

**Figure 4. Example Completion Times gnuplot**

<span id="page-7-1"></span>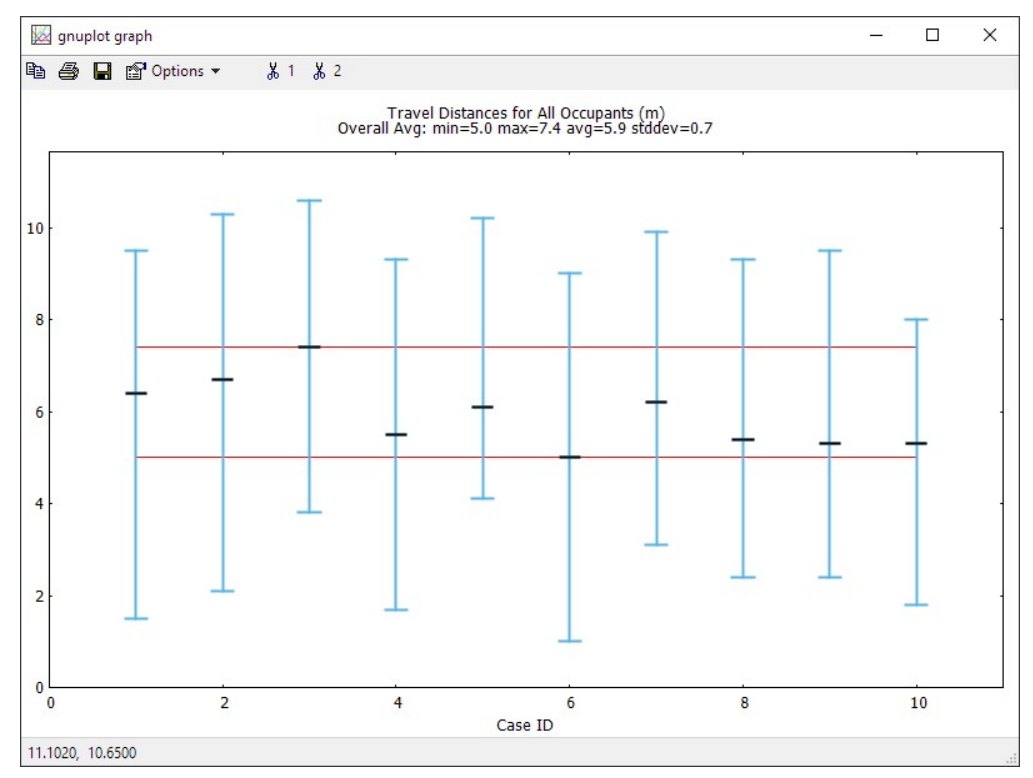

**Figure 5. Example Travel Distance gnuplot**

## <span id="page-8-0"></span>**Chapter 3. Additional Options**

There are additional options that you can specify to change how the simulations are run and what information is included or excluded from the simulation.

See the additional options processing order diagram [\(Figure 6\)](#page-9-0) to visualize the flow. Include is processed before exclude in all cases. Position and properties are processed separately.

#### **-include=TEXT, -exclude=TEXT**

Used to indicate sections of the occupant tree or specific occupants to include or exclude completely from the randomization. The entire path does not need to be included, since the filtering tests if any part of the occupant's path contains the typed input.

#### **-include\_pos=TEXT, -exclude\_pos=TEXT**

Used to indicate sections of the occupant tree or specific occupants that will be included or excluded from the **position** randomization.

#### **-include\_props=TEXT, -exclude\_props=TEXT**

Used to indicate sections of the occupant tree or specific occupants that will be included or excluded from the **profile** randomization, which includes agent profiles and behaviors.

#### **-any\_room**

Use this flag to change the positional randomization to include any room in the model. By default, occupant positions will be randomized within their current room.

#### **-uniform\_dist**

Use this flag to change the positional distribution from random (default) to uniform, for debugging.

**TIP** Occupant filters can be verified by the console output.

<span id="page-9-0"></span>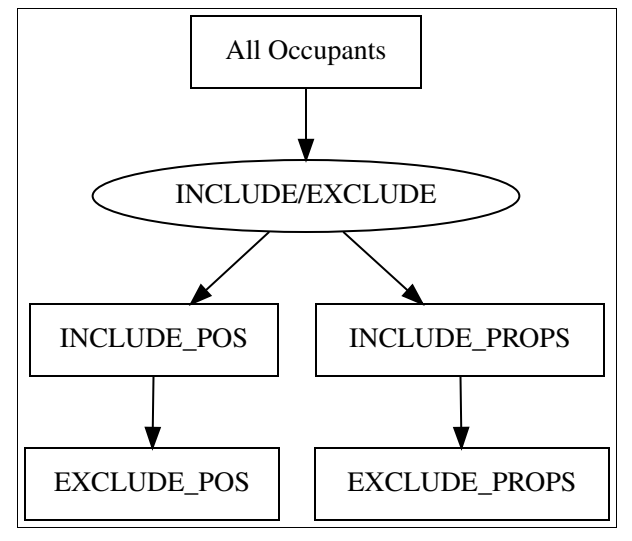

**Figure 6. Additional Options Processing Order**

## <span id="page-10-0"></span>**Chapter 4. Support**

Please email [support@thunderheadeng.com](mailto:support@thunderheadeng.com) if you have any questions about how to use this utility, or for new feature requests.